## **ТЕМА УРОКА: Текстовый редактор WordPadCARGERY**

## Устный опрос

• Графический редактор – это…

**A Taylor** 

fppt.con

- Как запустить графический редактор?
- Как переводится слово Paint с английского языка?
- Инструменты графического редактора...
- При помощи какого инструмента можно ввести текст?

• Для чего предназначена клавиатура?

## **ТЕМА УРОКА: Текстовый редактор WordPad**

**All Freedom** 

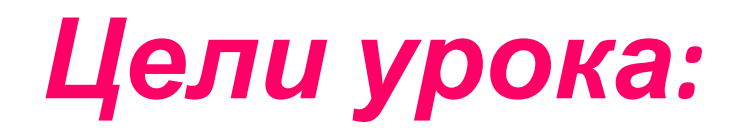

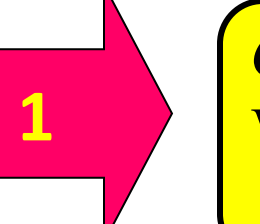

**2**

**3**

*Образовательная* **–** Знакомство с программой WordPad и основными приемами работы в этой программе

*Воспитательная* **–**воспитание школьного патриотизма (бережного отношения к имуществу школы), развитие познавательного интереса, логического мышления.

*Развивающая* – расширение кругозора**,**  выработка навыков работы.

#### **Ввод текста осуществляется с помощью клавиатуры**

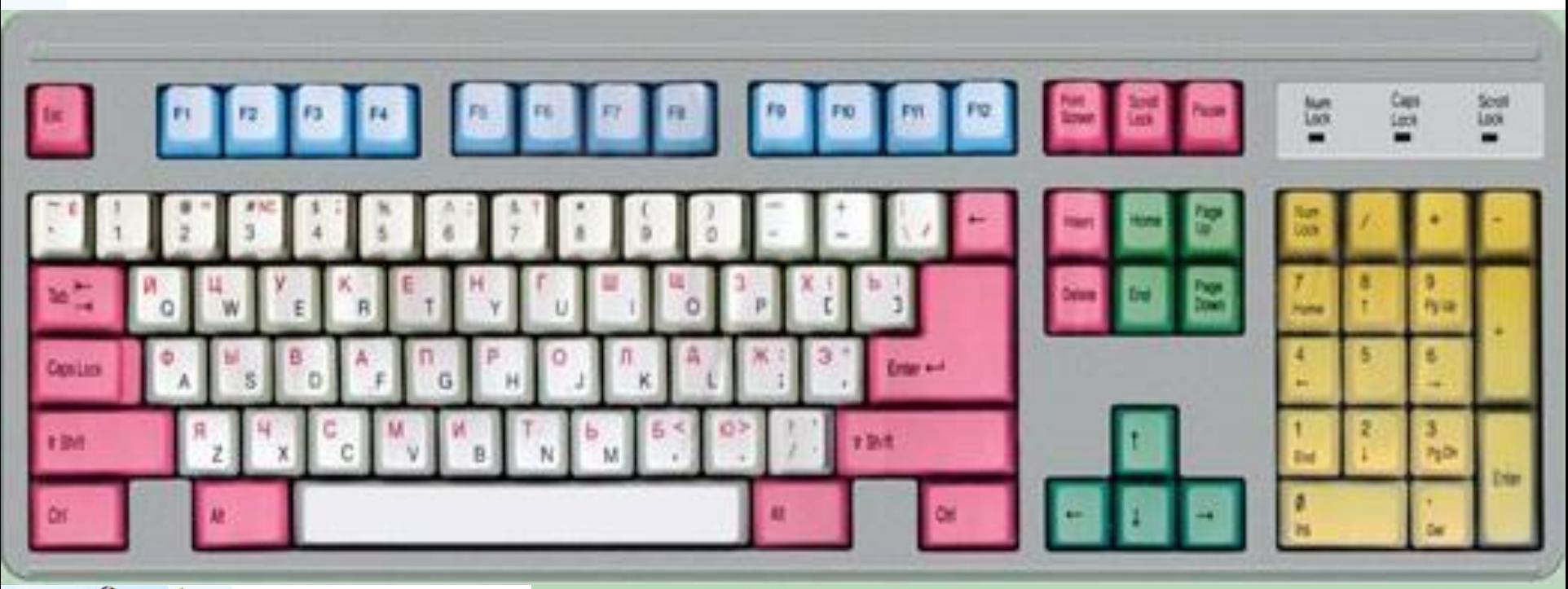

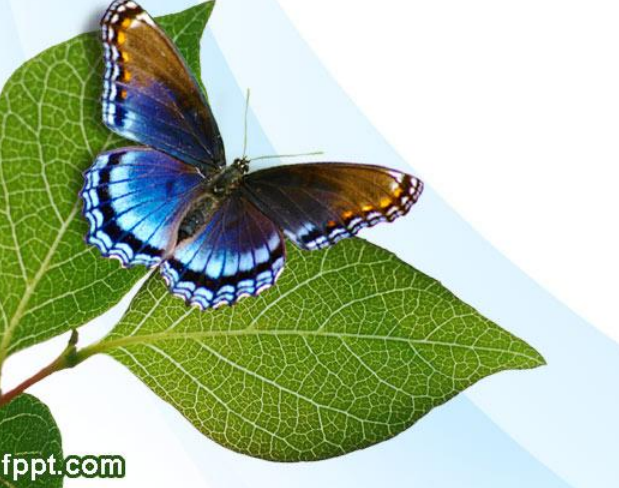

#### ГРУППЫ КЛАВИШ:

- функциональные клавиши
- символьные (алфавитно-цифровые) клавиши
- клавиши управления курсором
- специальные клавиши
- дополнительная клавиатура

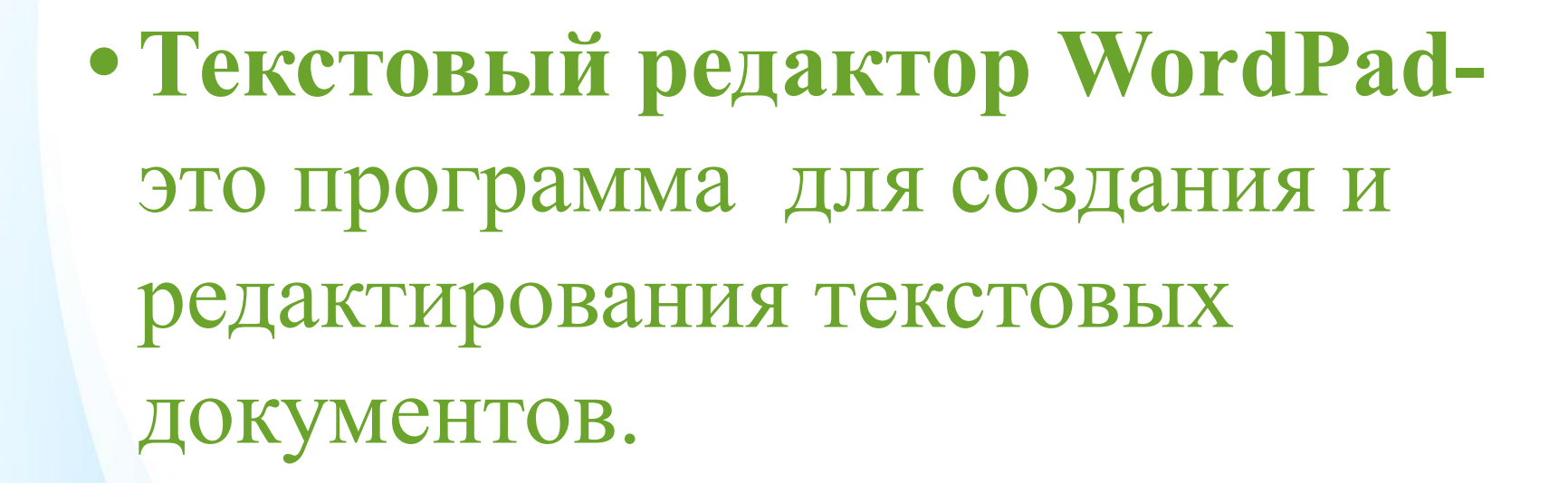

**Charles Company** 

#### **Текстовый редактор WordPad позволяет:**

• Создавать текстовые документы;

fppt.co

- Редактировать (перемещать, копировать, удалять или добавлять фрагменты текста);
- Форматировать текст (изменять размер и цвет шрифта);
- Вставить графические изображения, дату и время и т.д.;

 Также имеется возможность связывать или внедрять данные из других документов в документ WordPad.

## **Запуск программы:** Пуск→ Все программы→ —Стандартные WordPad

**Barbara** 

#### *Окна текстового редактора WordPad*  $\Box$  $\Box$  $\mathbf{x}$ Документ.rtf - WordPad  $=$ 目 Ø Главная Вид **АВ** Поиск  $\mathbf{r}$ Calibri  $-16$  $A^A$ HE × ME× ab Замена Вставить  $\frac{q}{2}$  abe  $X_2$   $X^2$  $\mathbf{A}$ Вставить № Выбрать все Буфер обмена Шрифт Абзац Правка →又 → 1 + 1 + 2 + 1 + 3 + 1 + 4 + 1 + 5 + 1 + 6 + 1 + 7 + 1 + 8 + 1 + 9 + 1 + 10 + 1 + 1 + 1 + 12 + 1 + 13 + 1 + 14 + 庆15+ Любой текст, созданный с помощью текстового редактора, вместе с включёнными в него, нетекстовыми материалами называют документом.  $^{\rm (+)}$ fppt.com

## *Техника безопасности*

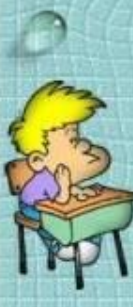

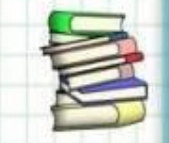

### **Практическая работа**

#### *Задание 1*

- 1. Откройте программу **WordPad.**
- 2. Наберите с карточки текст.
- 3. Чтение текста по нумерации.
- 4. Сохранить полученный документ с номером задания (Задание 1) на рабочем столе.

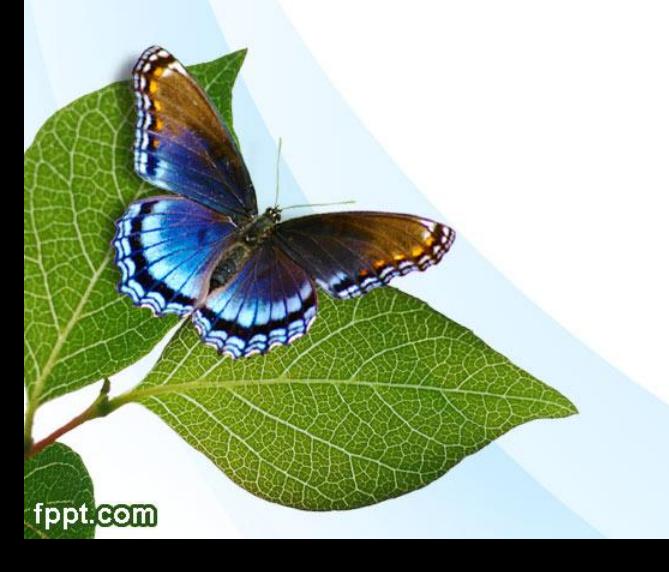

#### **Физминутка**

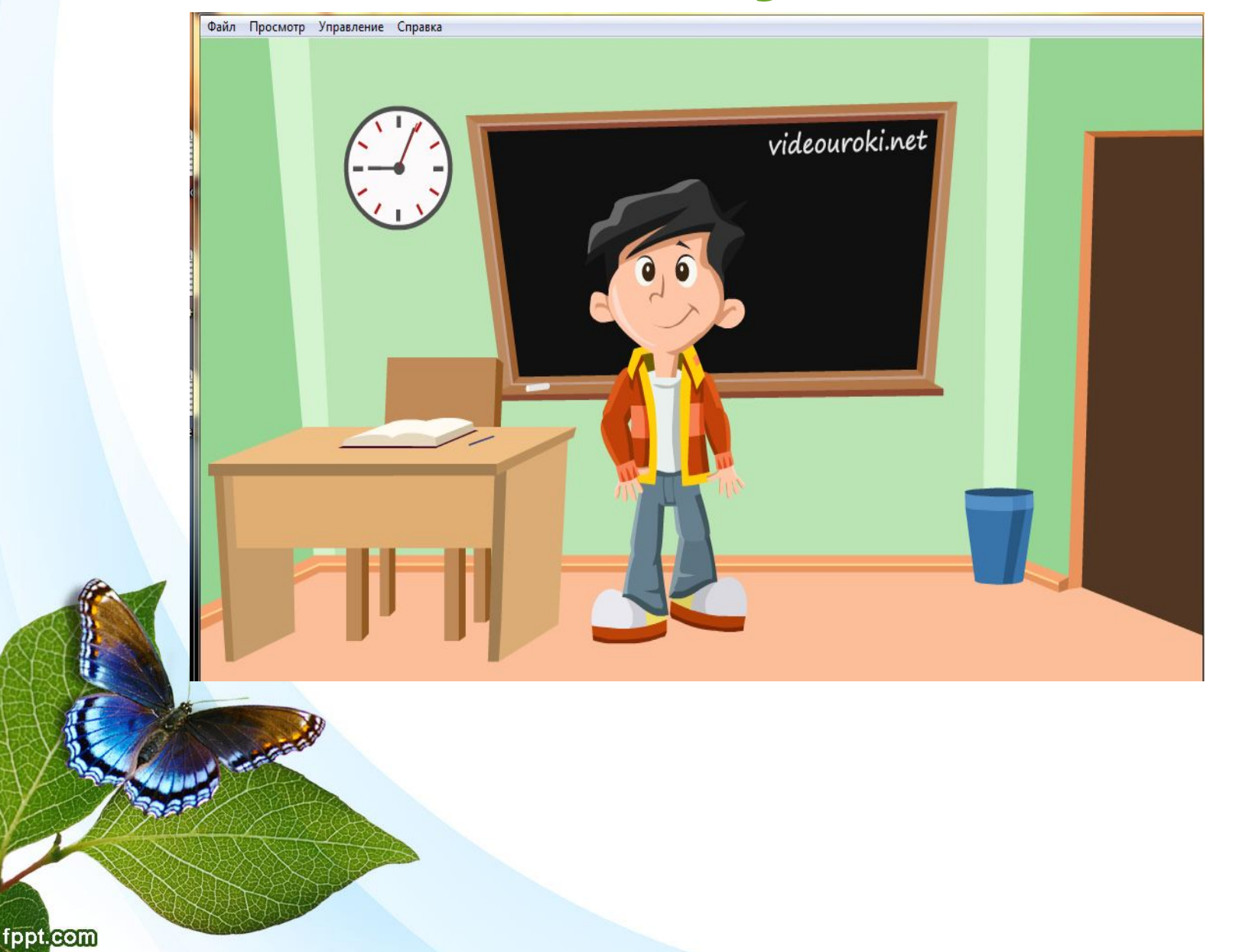

#### *Задание 2*

#### *«Рекламная фирма»*

- 1. Создайте рекламное объявление своей фирмы. В рекламе обязательно должны присутствовать название фирмы, ее логотип, список услуг, предоставляемых фирмой, почтовый адрес и телефон фирмы
- 2. Сохраните документ под именем **Реклама**

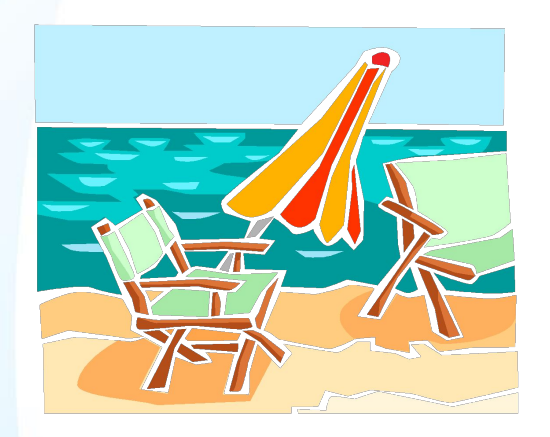

fppt.com

Тур агенство "Ромус"

#### Прекрасный отдых на берегу Индийского океана *по сказочно низким ценам*

Наш телефон: 123- 45-67 Мы ждем Вас!!!

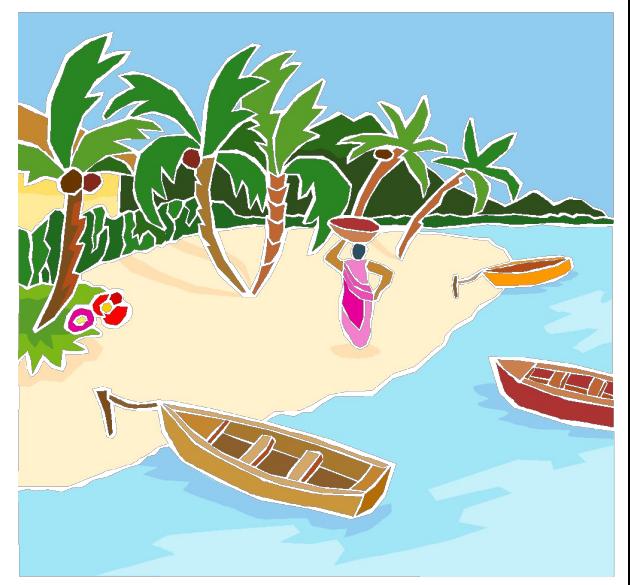

#### Домашнее задание

- 1. Придумать дизайн визитной карточки
- 2. Прочитать § 19 и ответить на контрольные вопросы в конце параграфа.

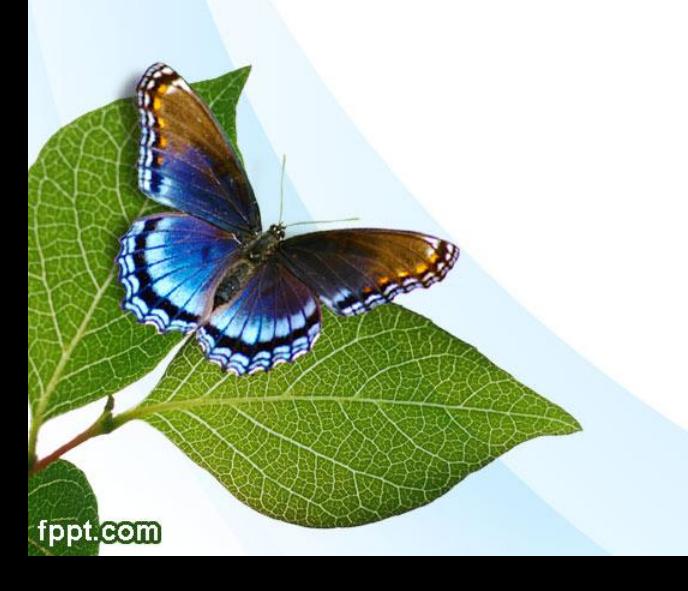

# Оценивание

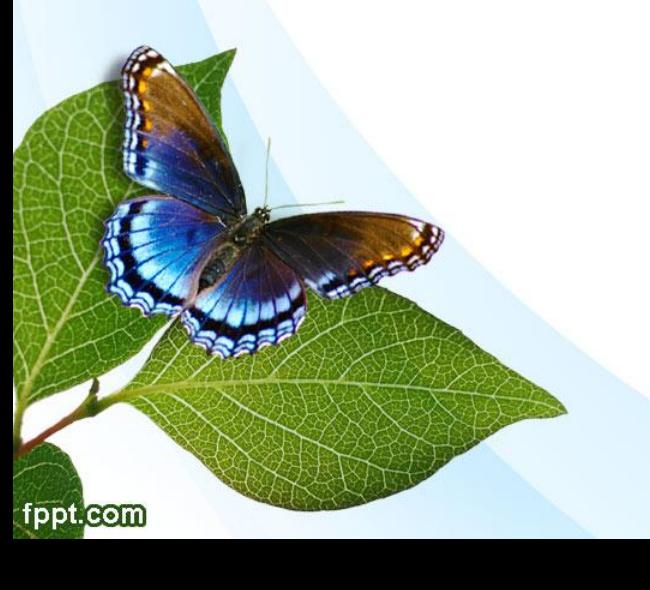

**Дерево успеха** Розовый – хорошо освоил тему и могу применять Оранжевый- понял тему, но не могу применять Зеленый – не понял тему, нужна помощь

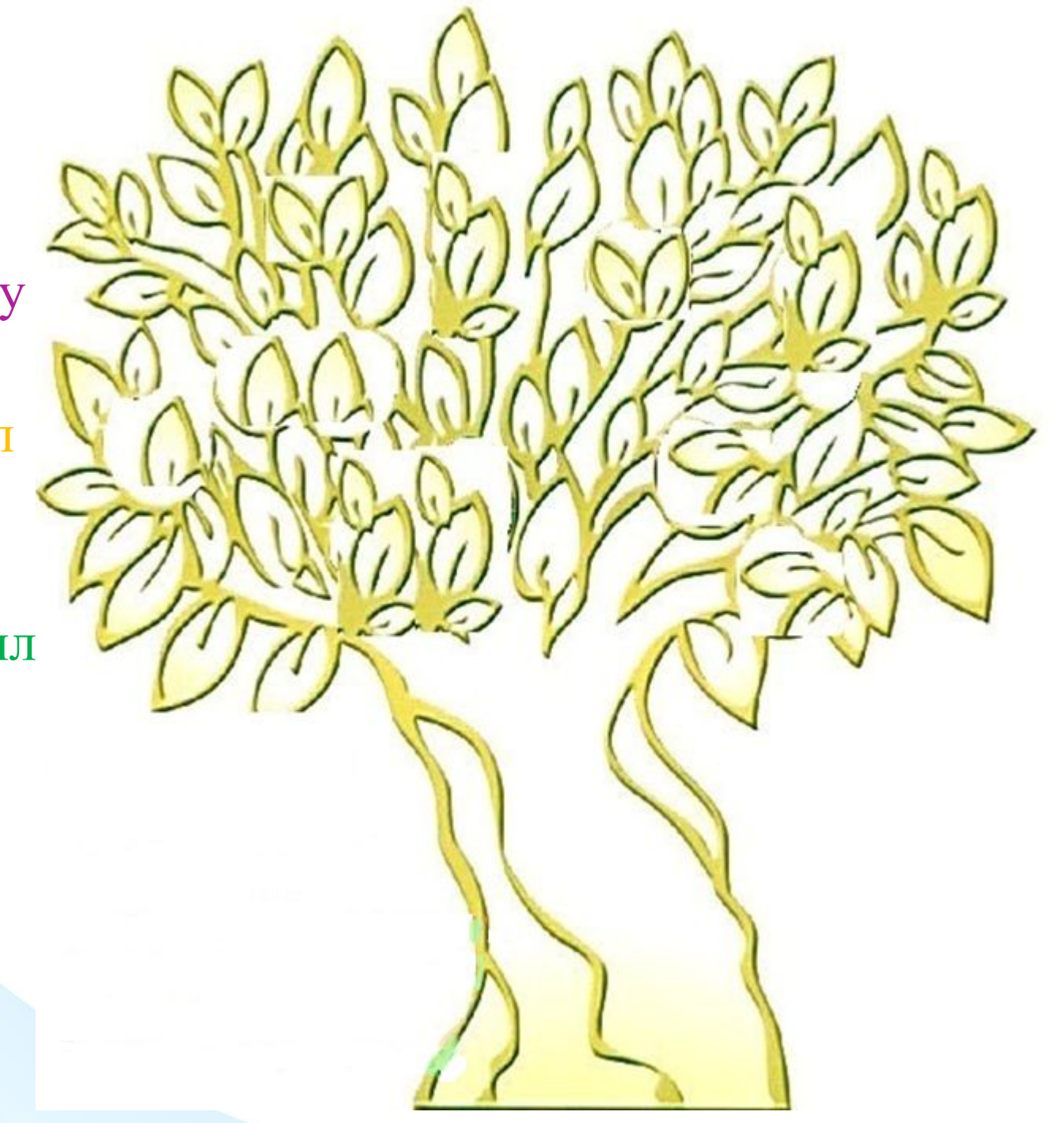

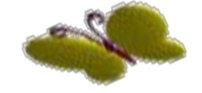

fppt.com

# **CMACMEO 3A YPONI**

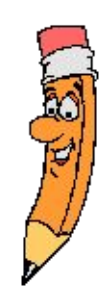

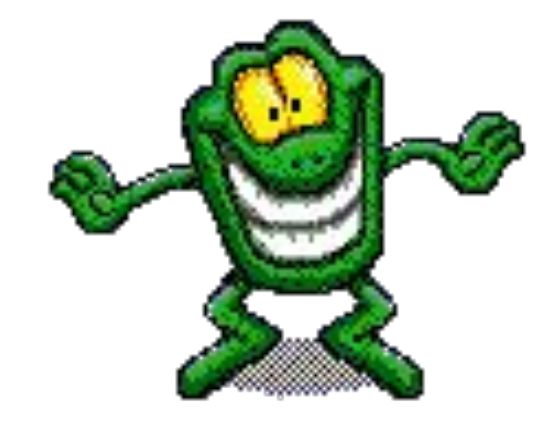